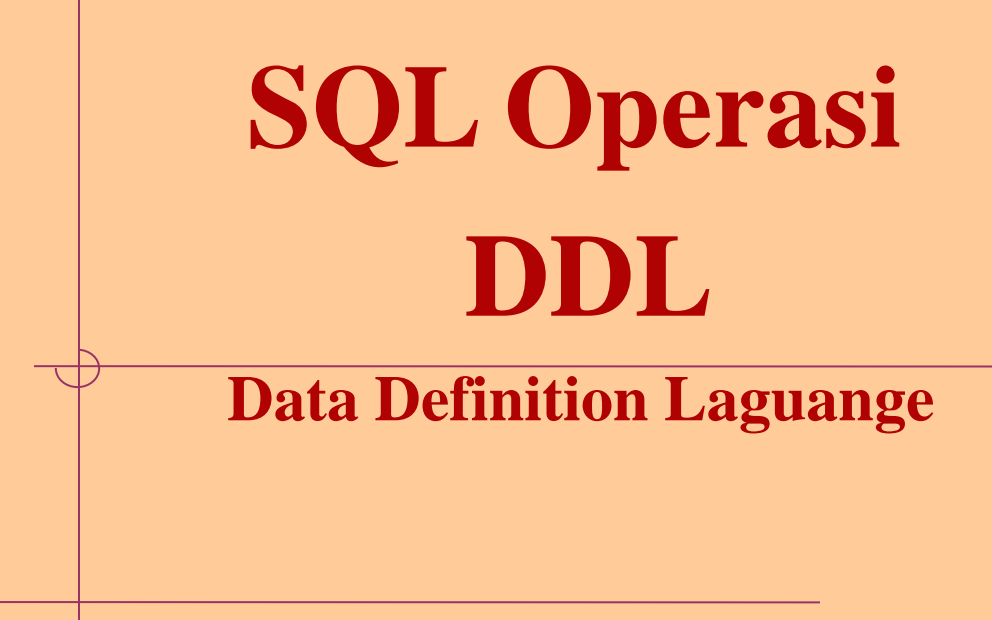

### **Objectives**

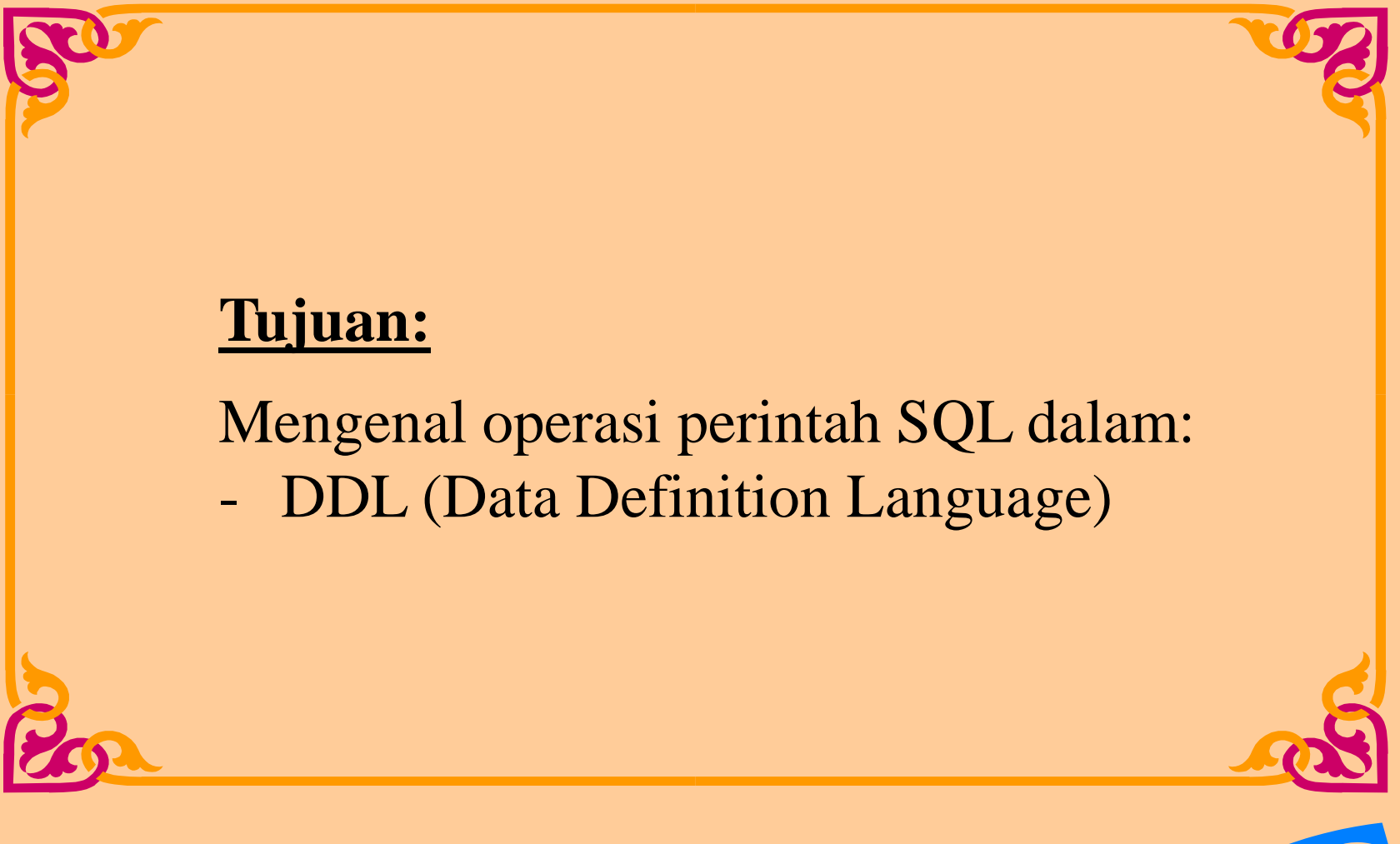

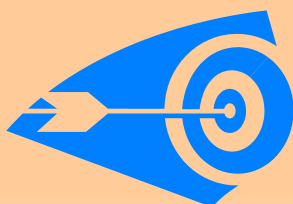

*Copyright © 2005 PENS-ITS*

## **S Q L – DDL**

# **Data Definition Language (DDL)**

- Dengan perintah SQL dalam DDL, dapat digunakan dalam:
	- Membuat (CREATE) dan menghilangkan (DROP) table
	- Memodifikasi (ALTER) tabel dalam database
	- Membuat (CREATE) dan menghilangkan (DROP) view
	- Membuat (CREATE) dan menghilangkan (DROP) indeks
- Hasil dari kompilasi perintah DDL berupa **kumpulan tabel** yang disimpan dalam file khusus: **Kamus Data** (**Data Dictionary**).
- **Data Dictionary**: merupakan **metadata** (**superdata**), yaitu data yang mendeskripsikan data sesungguhnya. Data dictionary ini akan selalu diakses dalam suatu operasi database sebelum suatu file data yang sesungguhnya diakses.

## **S Q L – DDL (Create Table)**

## **Create Table (Membuat Table)**

– Untuk membuat skema table baru sekaligus mendefinsikan relasinya, dapat digunakan perintah SQL berikut:

```
CREATE TABLE nama_tabel
```

```
(kolom typedata (size), kolom typedata (size));
```
- Yang harus dispesifikasikan:
	- Nama Table
	- Nama Kolom, Kolom tipe data dan ukuran kolom
- Aturan nama table dan kolom:
	- Harus diawali dengan huruf
	- Panjang nama / karakter antara 1–30 characters
	- Mengandung A–Z, a–z, 0–9,  $\_,$ , \$, dan #
	- Tidak boleh terdapat nama yang sama (duplikat) dengan object database lain.
	- Tidak boleh menggunakan keyword SQL database

## **S Q L – DDL (Create Table)**

### **Creating New Table**

- **Create the table.**
- **CREATE TABLE dept (deptno NUMBER(2), dname VARCHAR2(14), loc VARCHAR2(13)); Table created.**
- **Confirm table creation.**

### **DESCRIBE dept**

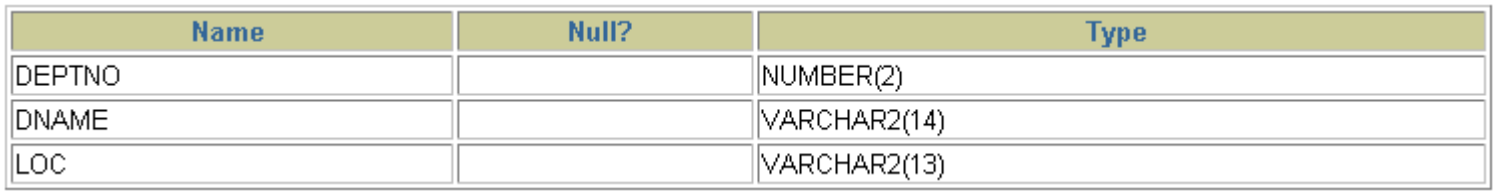

## **S Q L – DDL (Create Table)**

**Constrain Primary Key (tanpa nama)**

## **Constraint Primary Key (tanpa nama constraint)**

• **Dapat diberi nama juga tidak.**

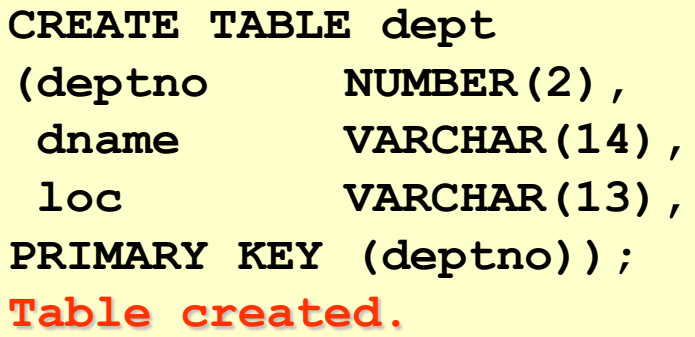

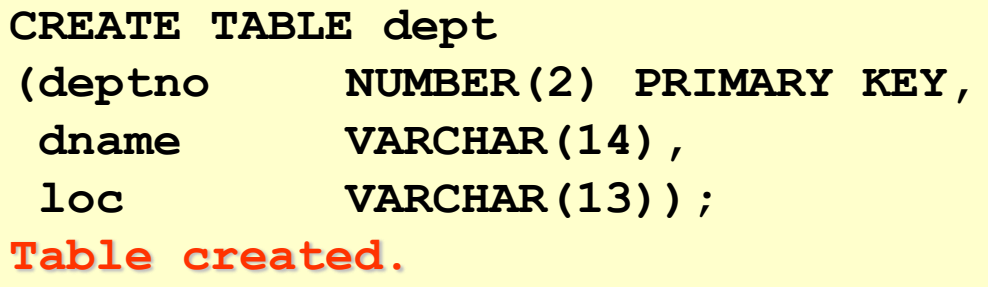

## **Alter Table**

### Gunakan **ALTER TABLE** untuk:

- Menambahkan kolom baru
- Memodifikasi kolom yang sudah ada
- Mendefinisikan nilai default untuk kolom baru
- Menghapus (Drop) kolom

Gunakan statement **ALTER TABLE** untuk **add**, **modify**, atau **drop** columns.

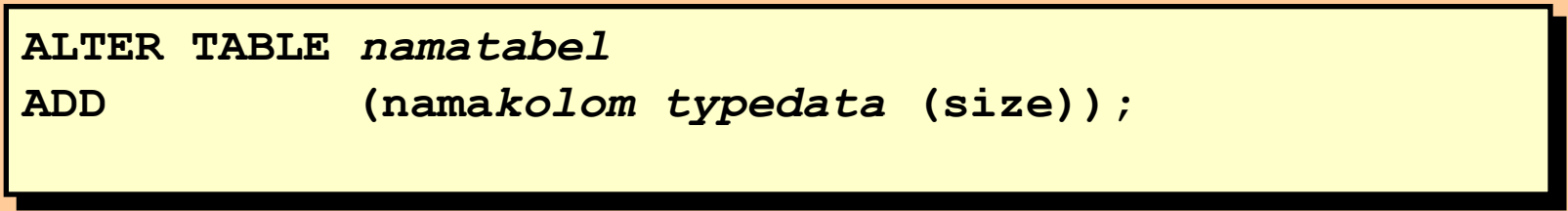

**ALTER TABLE** *namatabel* **MODIFY (nama***kolom typedata* **(size));**

**ALTER TABLE** *namatabel* **DROP (nama***kolom***);**

*Copyright © 2005 PENS-ITS*

# **Adding a Column**

#### **LAST NAME HIRE DATE EMPLOYEE ID ANNSAL** 149 Zlotkey 126000 29-JAN-00  $174$  Abel 132000 11-MAY-96 176 Taylor 103200 24-MAR-98

### **New column**

JOB\_ID

**"menambah kolom baru pd tabel dept"**

### **dept**

**dept**

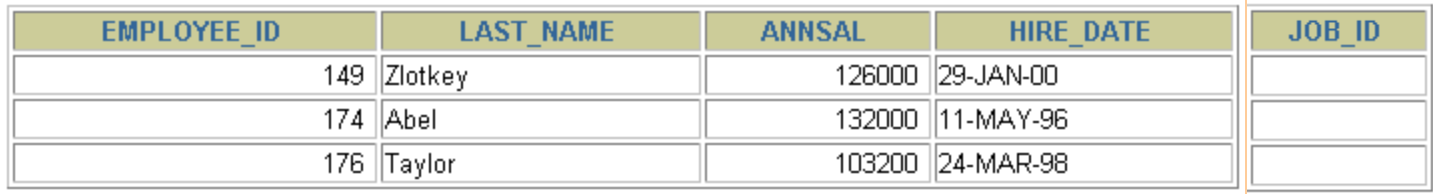

# **Adding a Column**

• Gunakan klausa **ADD** untuk menambahkan kolom.

**ALTER TABLE dept** ADD (job id **VARCHAR(9)**); **Table altered.**

• Kolom baru akan berada pada akhir kolom.

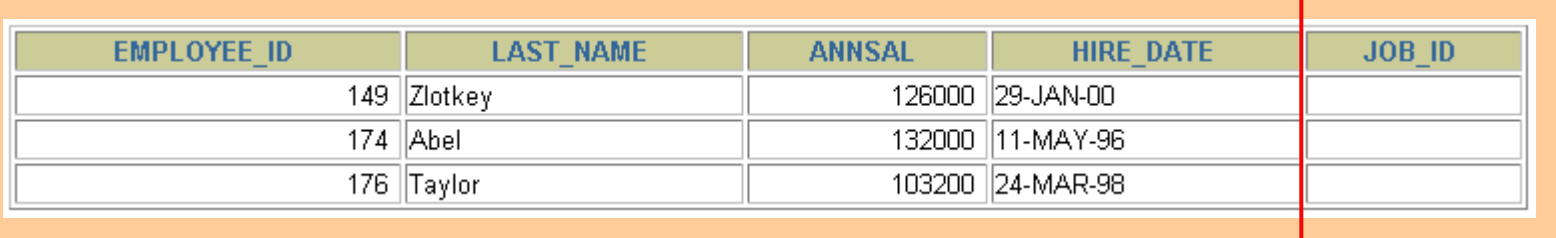

# **Modifying a Column**

• Anda dapat merubah tipe data, ukuran dan nilai default kolom.

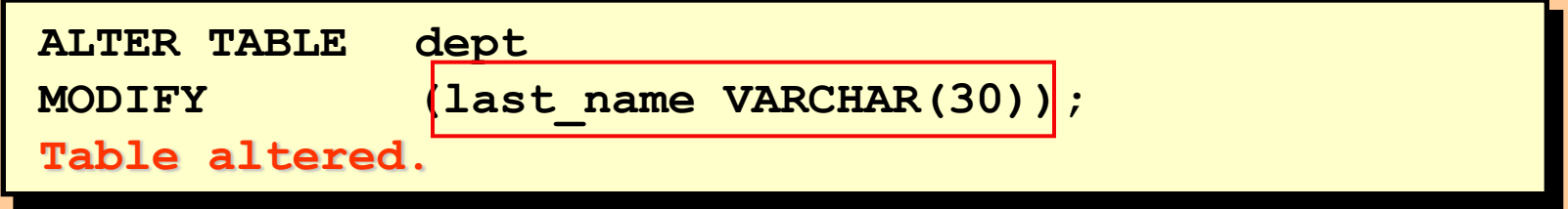

## **Dropping a Column**

## Gunakan klausa **DROP COLUMN** untuk menghapus kolom.

**ALTER TABLE dept DROP COLUMN job\_id; Table altered.**

Pastikan bahwa anda benar-benar akan menghapus kolom yang dimaksud, karena tidak bisa dilakukan **ROLLBACK** kembali!!

## **S Q L – DDL (Drop Table)**

# **Dropping a Table**

- Semua data dan struktur dalam table akan dihapus (**delete**).
- Beberapa transaksi dengan status pending akan di commit (dimasukkan).
- Semua indexes di dropped.
- Anda tidak bisa melakukan **ROLLBACK** dari statement **DROP TABLE** (beda dengan operasi DML) !!

```
DROP TABLE dept;
Table dropped.
```
## **S Q L – DDL (Drop Table)**

## **Rename Objects database**

• Untuk merubah nama table, view, sequence, atau synonym, anda dapat execute dengan statement **RENAME**.

```
RENAME dept TO detail_dept;
Table renamed.
```
• Biasanya yang melakukan harus user yang pemilik (**owner**) dari object database yang dibuat.